# **TIA Portal Openness – UsageFile / EnablerFile**

Der Import von Programmiersprachen (AWL, KOP, FUP und Graph) im Datenformat \*.xml ist mit TIA Portal STEP 7 V13 SP1 erstmalig freigegeben und kann mittels UsageFile und EnablerFile angestoßen werden.

Die beiden genannten Files (UsageFile / EnablerFile) sind nicht Bestandteil der Produktlieferung, können jedoch kostenlos über den Support angefordert werden.

## **Bitte beachten Sie, dass das UsageFile / EnablerFile ausschließlich für den Import von AWL, KOP, FUP und Graph aus XML benötigt wird.**

## Vorgehensweise zum Erhalt der Files:

1. Einstiegsseite aufrufen (Support Request eröffnen)  $\rightarrow$  siehe [Link](https://support.automation.siemens.com/WW/llisapi.dll?func=cslib.csinfo&lang=de&siteid=CSIUS&objid=38718979&siteid=csius&groupid=4000002&extranet=standard&viewreg=WW&nodeid0=47071380&caller=view)

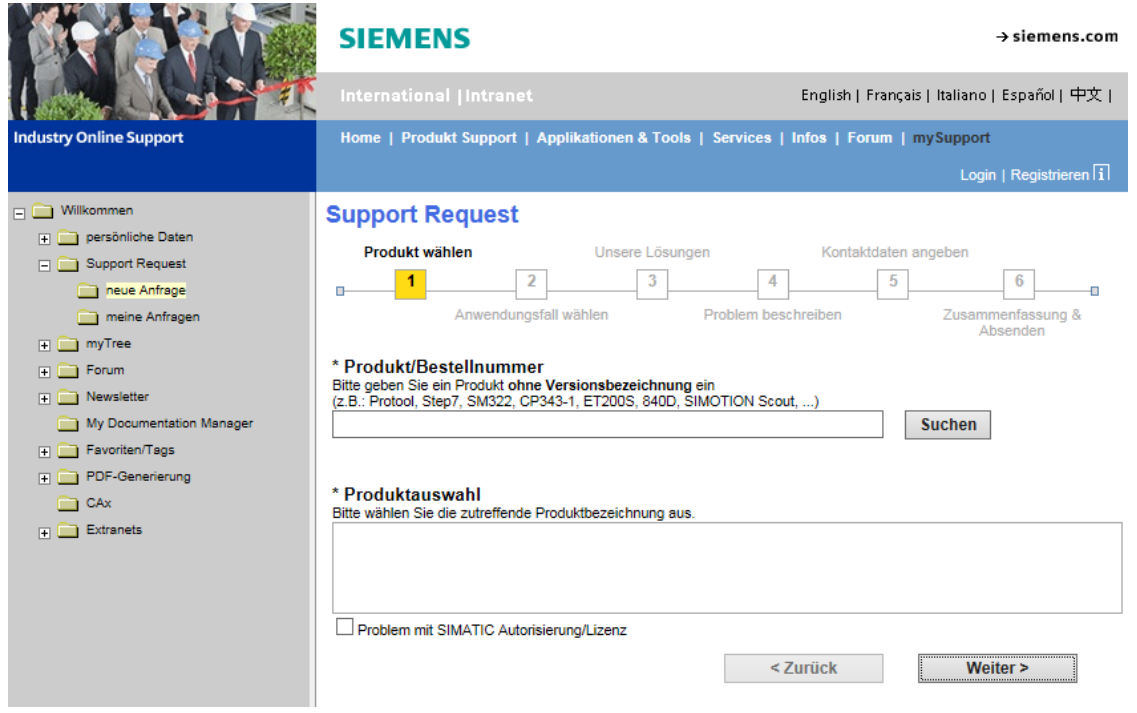

#### 2. Produkt auswählen

 $\rightarrow$  STEP7 eingeben und "Problem mit SIMATIC Autorisierung/Lizenz" anwählen und mit "Weiter" bestätigen.

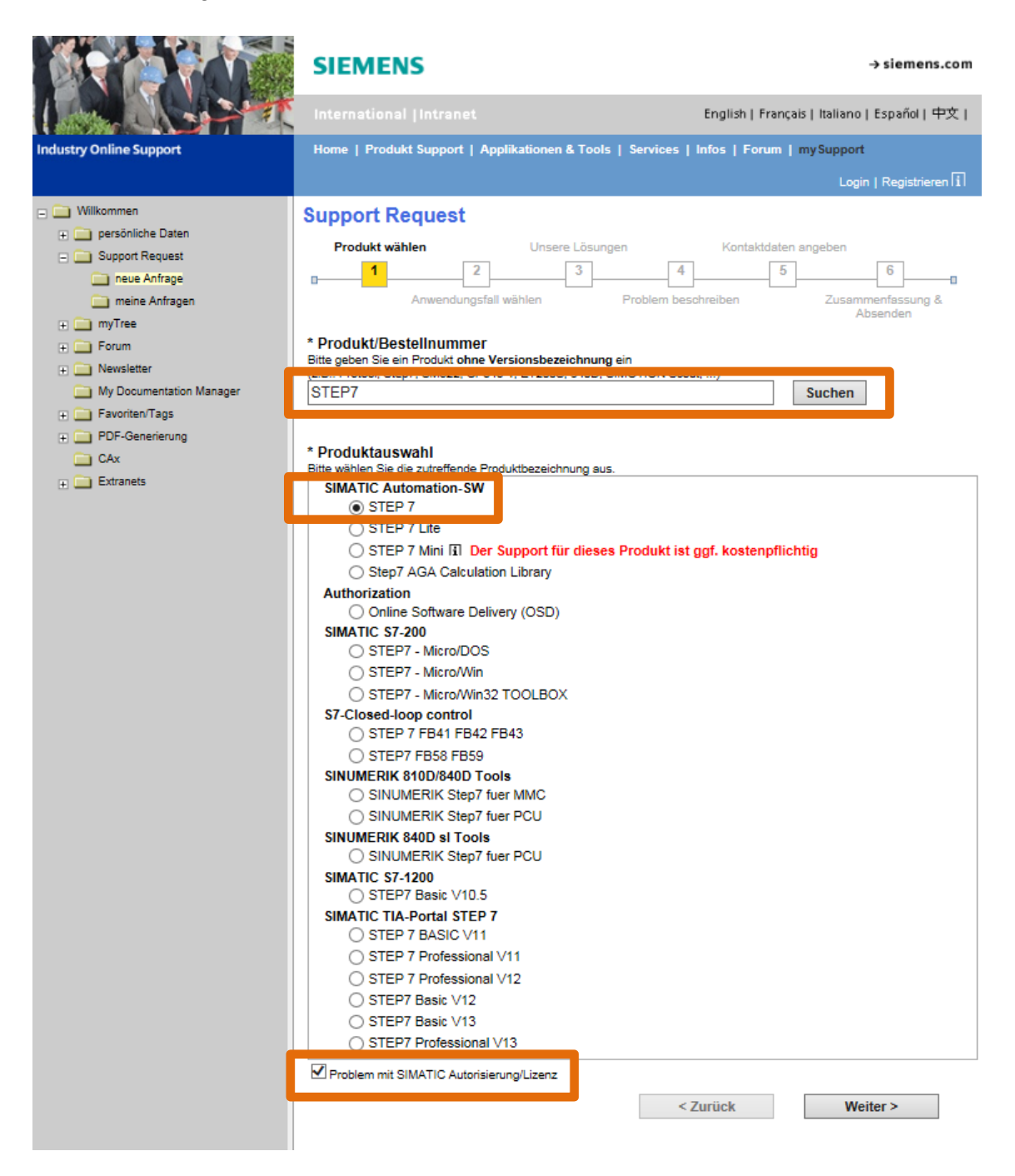

## 3. Anwendungsfall wählen

→ Bei Versionsangabe "EnablerFile+UsageFile" eintragen und mit "Weiter" bestätigen.

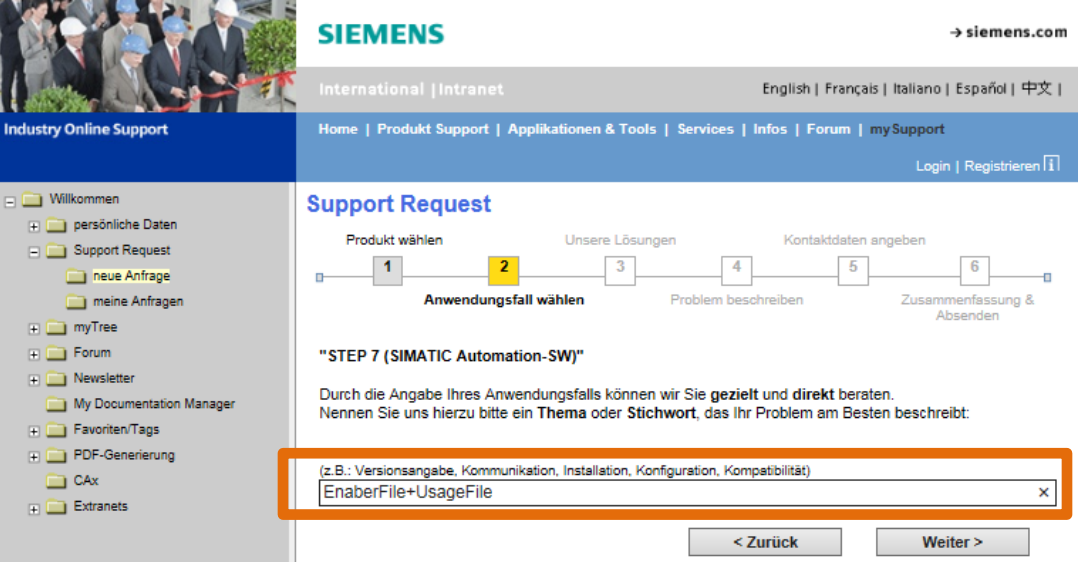

- 4. Unsere Lösungen
	- $\rightarrow$  Mit "Weiter" bestätigen.

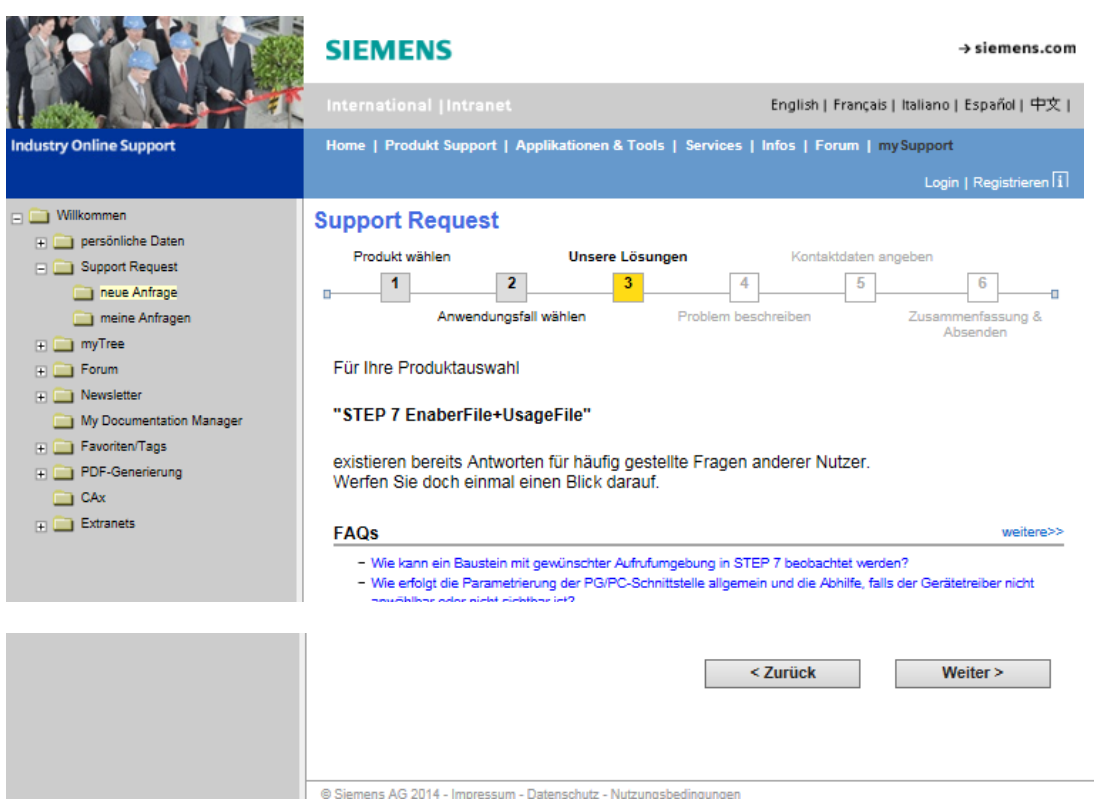

## 5. Problem beschreiben

 $\rightarrow$  In den Details z.B. "Openness TIA Portal" eingeben und mit "Weiter" bestätigen.

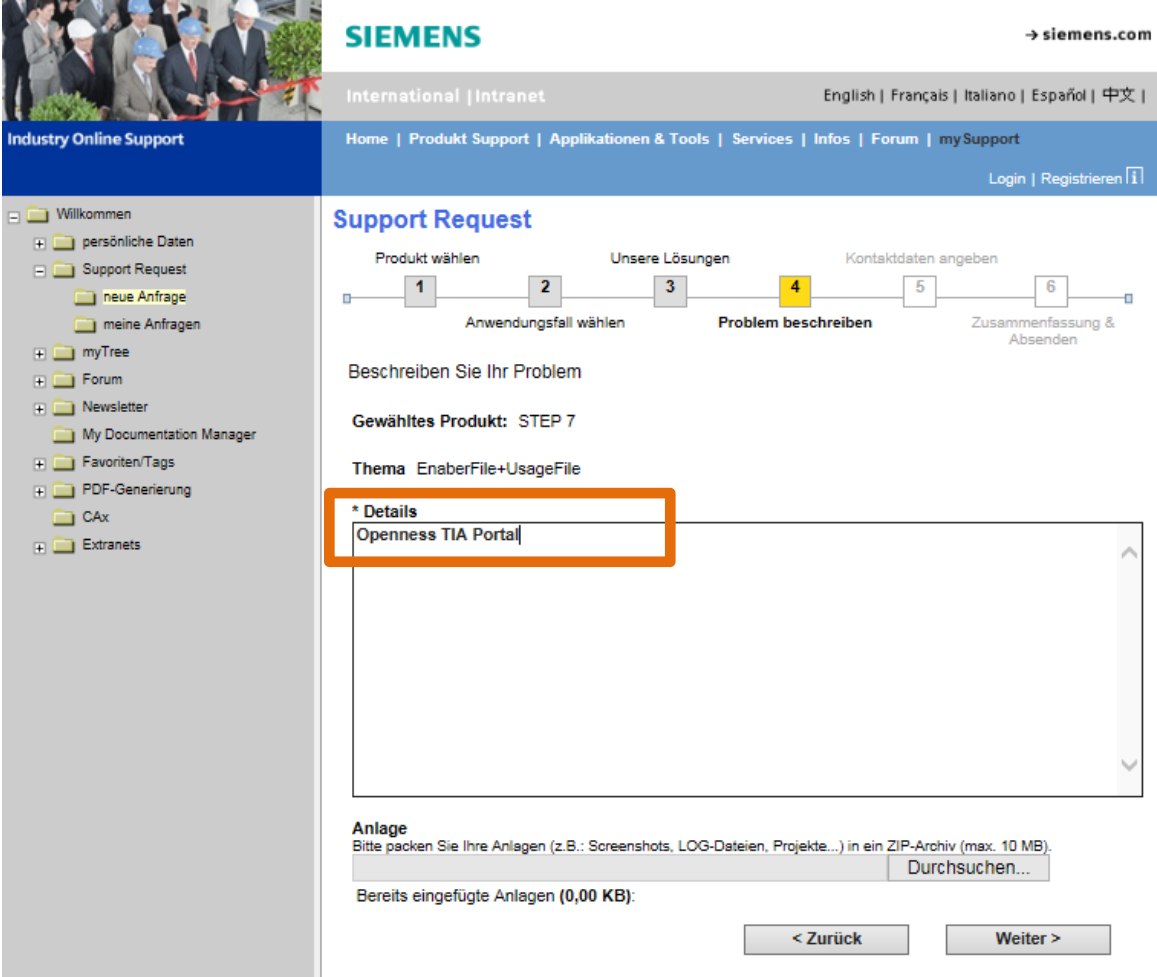

## 6. Kontaktdaten angeben

 $\rightarrow$  Kontaktdaten angeben und mit "Weiter" bestätigen.

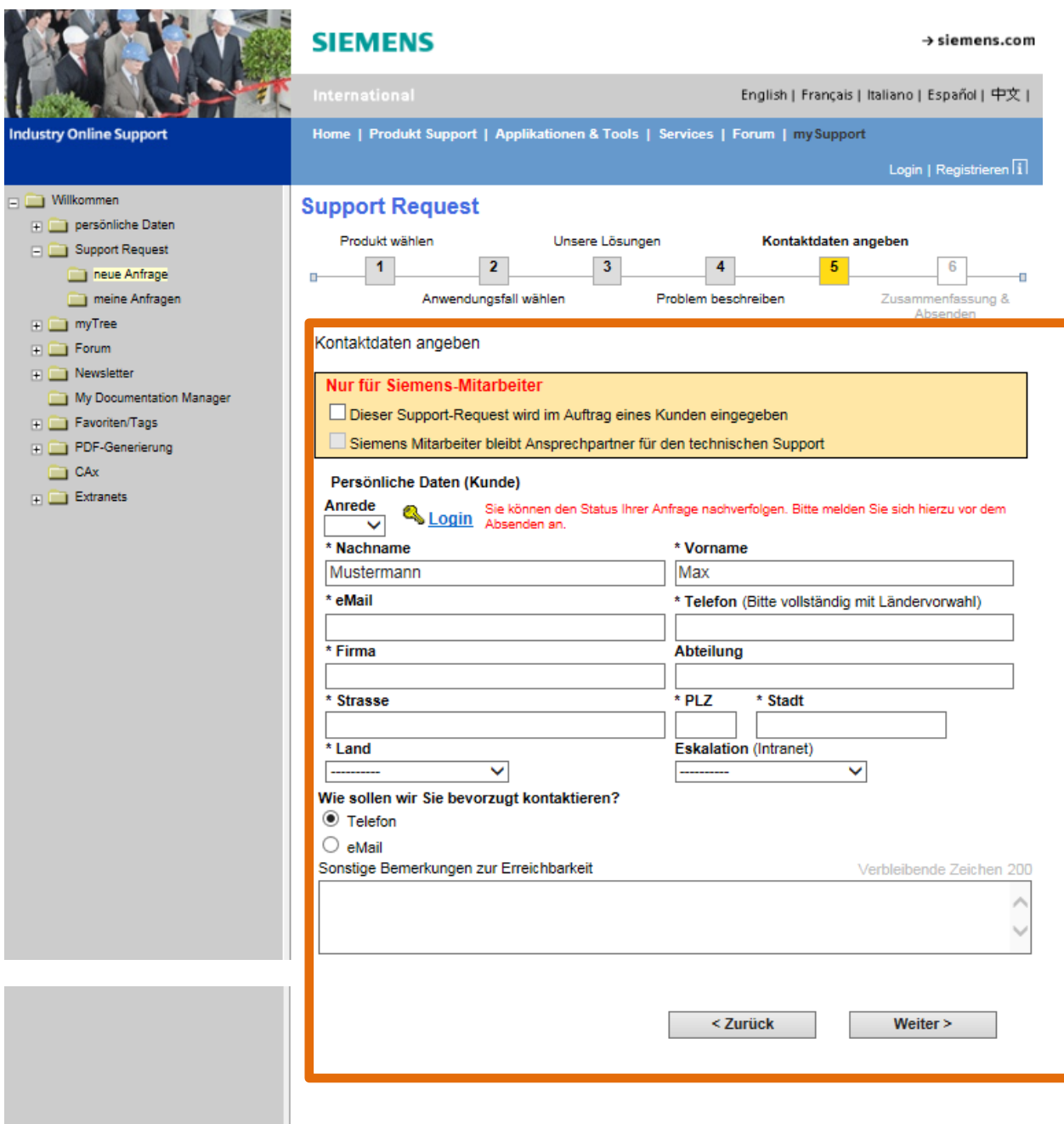

Siemens AG 2014 - Impressum - Datenschutz - Nutzungsbedingungen

7. Zusammenfassung & Absenden

 $\rightarrow$  Daten kontrollieren und mit "Absenden" bestätigen

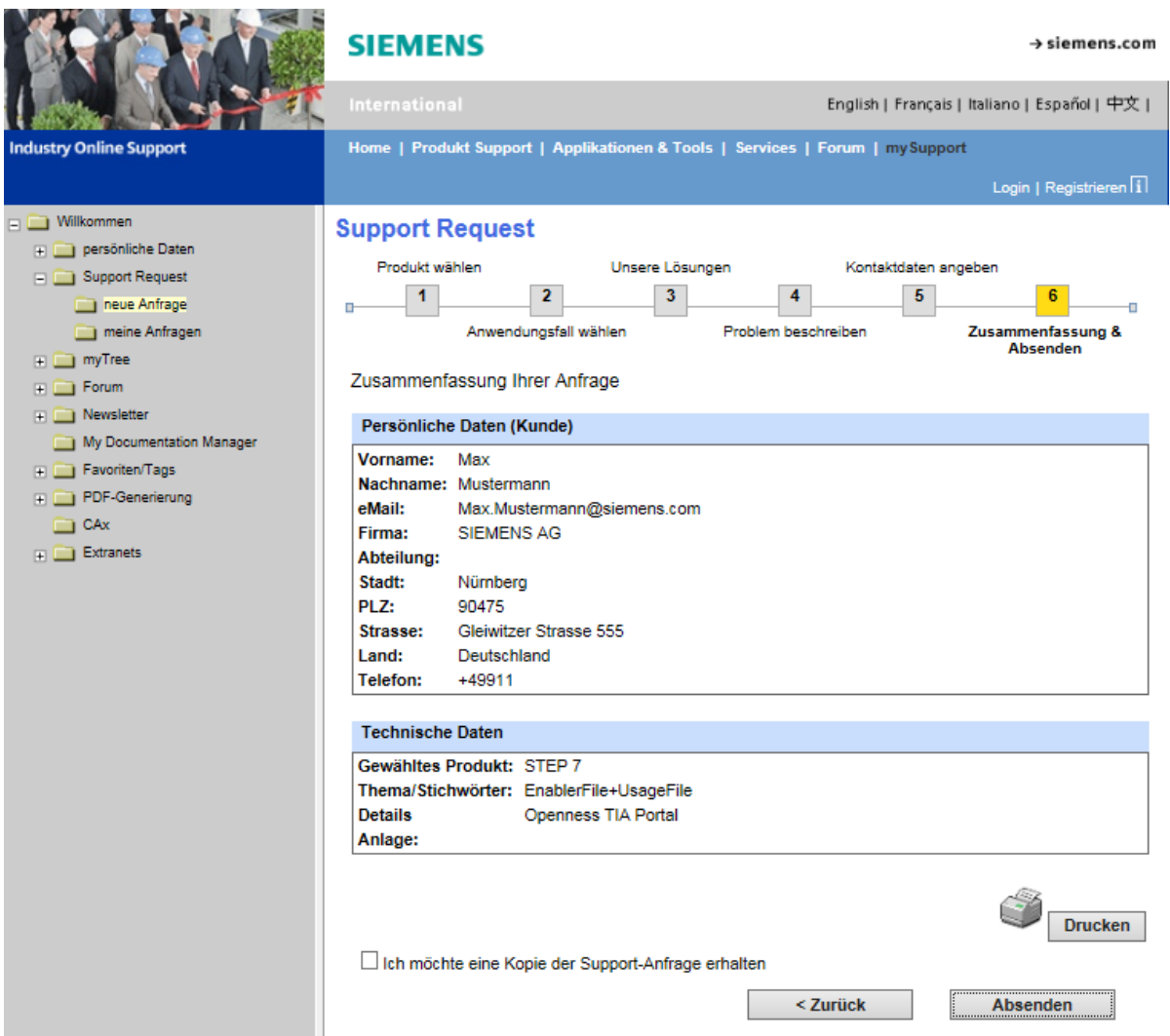

 **Als Ergebnis erhalten Sie die angeforderten Files (EnablerFile / UsageFile) in zwei getrennten E-Mails.**